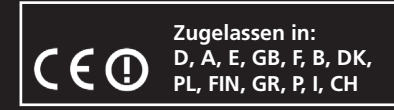

# CCX Pro 2,4 GHz

#### **Gebrauchsanleitung**

**Vor dem Gebrauch lesen Sie bitte sorgfältig die Anleitung und bewahren Sie diese bitte auch nach Abschluss der Montage gut auf!**

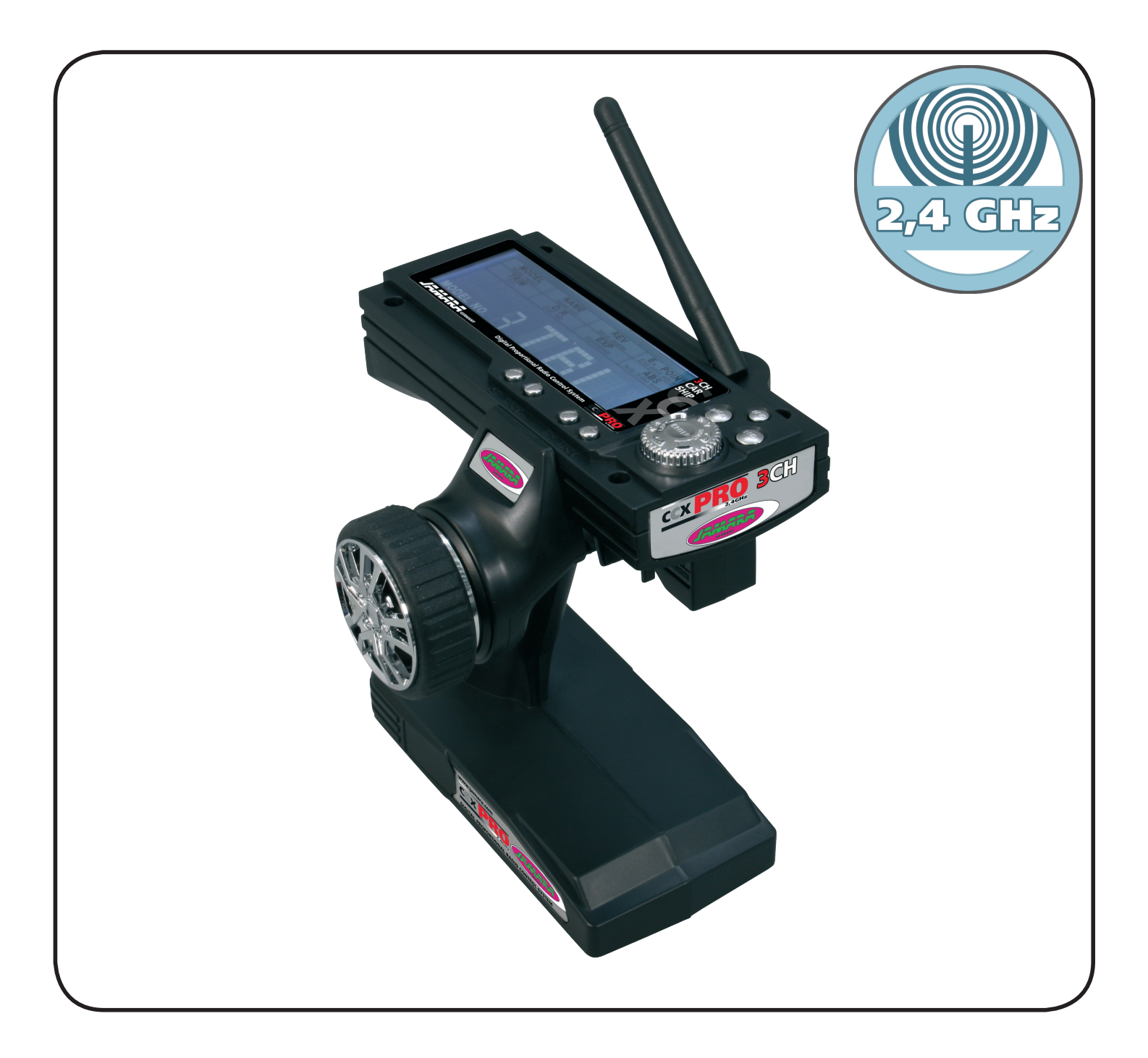

**Art.-Nr. 06 1200**

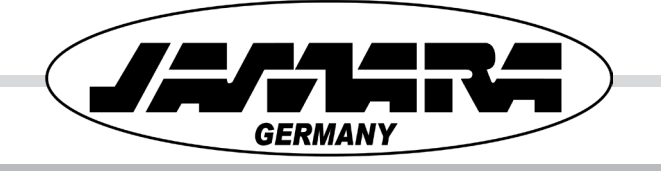

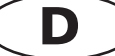

### **Inhalt**

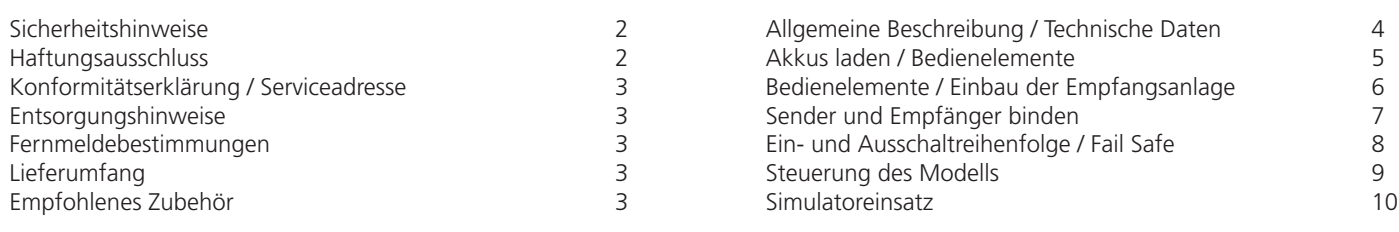

# **Sicherheitshinweise**

Lesen Sie vor Inbetriebnahme unbedingt diese Anleitung und besonders unsere Sicherheitshinweise genau durch. Wenn Sie ferngesteuerte Modelle erstmalig betreiben, empfehlen wir Ihnen unbedingt einen erfahrenen Modellbauer um Hilfe zu bitten.

Diese Fernsteueranlage ist ausschließlich für den Betrieb von ferngesteuerten Car-Modellen vorgesehen und zugelassen. Die Firma Jamara übernimmt keinerlei Haftung bei anderweitiger Verwendung.

Ferngesteuerte Modelle, sind kein Spielzeug im üblichen Sinne und dürfen von Kindern und Jugendlichen nur unter der Aufsicht von Erwachsenen eingesetzt werden.

Ferngesteuerte Modelle sind kein Spielzeug im üblichen Sinne und dürfen von Kindern unter 14 Jahren nur unter der Aufsicht von Erwachsenen eingesetzt werden. Der Bau und der Betrieb solcher Modelle erfordert technisches Verständnis, handwerkliches Geschick und besonders umsichtiges Verhalten. Fehler oder Nachläs-sigkeiten beim Bau oder beim Einsatz eines Modells können erhebliche Sach- oder Personenschäden zur Folge haben.

Da Hersteller und Verkäufer keinen Einfluss auf den ordnungsgemäßen Betrieb der Anlage haben, wird ausdrücklich auf diese Gefahren hingewiesen und jegliche Haftung ausgeschlossen. Auch der Betrieb der Empfangsanlage ohne eingeschalteten Sender kann zu Problemen und Verletzungen führen.

Gehen Sie äußerst umsichtig beim Einsatz der CCX Pro 2,4 GHz vor. Halten Sie unbedingt die Sicherheitshinweise dieser Anleitung ein. Schalten Sie immer zuerst den Sender und erst dann die Empfangsanlage ein. Beim Ausschalten halten Sie die umgekehrte Reihenfolge ein. Setzen Sie nur Original Empfänger aus unserem Sortiment ein. Zu anderen Empfängern kann keine Verbindung im 2,4 GHz-Band aufgebaut werden.

Schützen Sie die Fernsteuerung vor Staub, Schmutz und Feuchtigkeit. Setzen Sie die Anlage keiner starken Hitze, Kälte oder Vibrationen aus. Die Fernsteuerung darf nur im Temperaturbereich von -10 bis +40oC betrieben werden. Benutzen Sie nur hochwertige Ladegeräte, wie Sie sie in unserem Sortiment finden und beachten Sie die Hinweise der Akkuhersteller.

### **Haftungsausschluss**

Da der Firma JAMARA sowohl eine Kontrolle der Handhabung, die Einhaltung der Montage- und Betriebshinweise sowie der Einsatz der Fernsteuerung und dessen Wartung nicht möglich ist, kann von uns keinerlei Haftung für Verluste, Schäden oder Kosten übernommen werden. Jeglicher Anspruch auf Schadensersatz, der sich durch den Betrieb, den Einsatz ergeben kann, oder irgendwie damit zusammenhängt, wird abgelehnt. Für Personenschäden, Sachschäden und deren Folgen, die aus unserer Lieferung und Arbeit entstehen, übernehmen wir keine Haftung.

Vermeiden Sie Stoß- und Druckbelastung. Überprüfen Sie den Sender und die Empfangsanlage regelmäßig auf Beschädigungen an Gehäusen, Steckverbindungen und Kabeln. Beschädigte oder nass gewordene Komponenten, selbst wenn sie wieder trocken sind, nicht mehr verwenden! Entweder in unserem Service überprüfen lassen oder ersetzen Sie diese Teile.

#### **Darüber hinaus beachten Sie unbedingt folgende weitere Hinweise:**

- • Wenn Sie im Modell kein BEC einsetzen laden Sie vor jedem Einsatz den Empfängerakku auf, beachten Sie die Hinweise des Herstellers der jeweiligen Zellen.
- Bevor Sie den Empfänger einschalten stellen Sie sicher, dass der Gasgeber auf Motor-Aus steht.
- Stellen Sie sicher, dass der Sender und der Empfänger richtig zusammen arbeiten, richtig gebunden sind.
- • Schalten Sie immer zuerst den Sender und dann den Empfänger ein.
- Schalten Sie immer zuerst den Empfänger, dann den Sender aus.
- Führen Sie vor dem Start einen Reichweiten- und einen Funktionstest durch.
- Beim Einsatz zielen Sie nicht mit der Senderantenne auf das Modell, da der Sender in dieser Richtung nur eine geringe Abstrahlung hat. Halten Sie die Antenne in einer seitlichen Stellung zum Modell.
- • Gefährden Sie weder Menschen noch Tiere.
- Setzen Sie die Anlage bzw. das zu steuernde Modell nur in geeignetem Gelände ein.
- • Bei Sturm, Regen oder einem Gewitter dürfen Sie Ihre Anlage nicht einsetzen.
- • Wenn die Anlage länger nicht eingesetzt wird, entfernen Sie die Batterien aus dem Sender.
- Entsorgen Sie verbrauchte Batterien und nicht mehr zu reparierende elektronische Bauteile ordnungsgemäß.

An der Anlage dürfen keinerlei Veränderungen vorgenommen werden. Dadurch entfällt jeder Anspruch auf Gewährleistung.

Soweit gesetzlich zugelassen wird die Verpflichtung zur Schadensersatzleistung, aus welchen Rechtsgründen auch immer, auf den Rechnungswert unseres an dem Ereignis unmittelbar betroffenen Produktes begrenzt. Dies gilt nicht, soweit wir nach zwingenden gesetzlichen Vorschriften oder wegen nachgewiesener grober Fahrlässigkeit unbeschränkt haften müssen.

## **Konformitätserklärung**

Hiermit erklärt Jamara e. K., dass das Modell "CCX Pro 2,4 GHz" den einschlägigen EG-Richtlinien (insbesondere den neben benannten) entspricht und die Serie entsprechend gefertigt wird.

Set enthält Sender und Empfänger.

Bei Fragen bezüglich der Konformität wenden Sie sich bitte an unseren Service:

Jamara e. K. Inh. Erich Natterer Am Lauerbühl 5 DE-88317 Aichstetten Tel. +49 (0) 7565/9412-0 Fax +49 (0) 7565/9412-23 www.jamara.com - info@jamara.com

Weitere Informationen finden Sie auch unter: www.jamara.com - Downloads - Konformitätserklärung.

#### **Einschlägige EG-Richtlinien**

(R&TTE) Funktechnische Einrichtungen (FTEG) 1999/5/EG

(WEEE) Elektro- und Elektronikalt-/schrottgeräte 2002/96/EG

(RoHS) Beschränkung der Verwendung bestimmter gefährlicher Stoffe in Elektro- und Elektronikgeräten 2002/95/EG

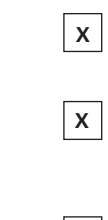

**X**

### **Entsorgungshinweise**

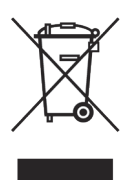

Bitte sorgen Sie für fachgerechte, den gesetzliche Vorschriften entsprechende Entsorgung der Elektrobauteile (Fernsteuerung, Ladegerät und Modell usw.). Bitte werfen Sie diese nur in die dafür vorgesehenen Sammelboxen bei den Kommunen.

### **Fernmeldebestimmung**

Beachten Sie die Fernmeldebestimmungen in dem Land in dem Sie das Modell einsetzen möchten! Bei Fragen wenden Sie sich bitte an unseren Service oder direkt an Ihren Fachhändler. Weitere Angaben finden Sie auch im Internet auf www.jamara.com unter Suchbegriff "Fernsteuerungfrequenzen".

**Wir weisen darauf hin, dass die Verantwortung für den ordnungsgemäßen Einsatz einer Funkfernsteuerung beim Anwender liegt. Beachten Sie bitte die rechtliche Lage in Ihrem Land!**

### **Lieferumfang**

Zum Lieferumfang der Fernsteuerungsanlage CCX Pro 2,4 GHz gehören der 3 Kanal Sender und der zugehörige 3-Kanal Empfänger sowie diese Anleitung.

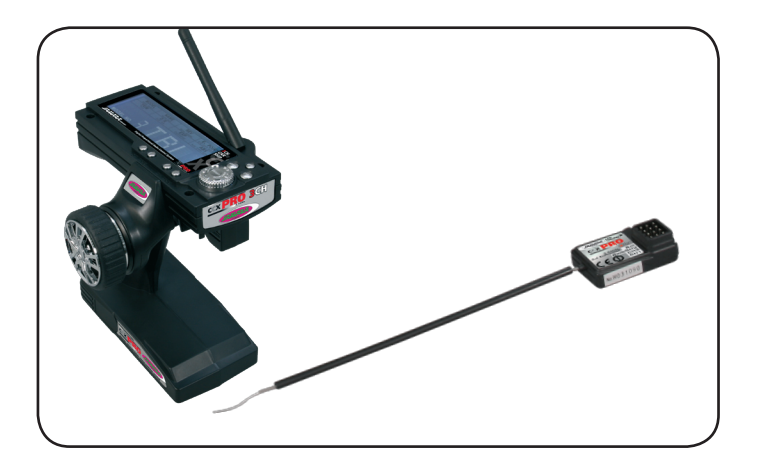

### **Empfohlenes Zubehör**

Für den Betrieb eines ferngesteuerten Modells benötigen Sie Servos, die dem jeweiligen Modell angepasst sind, einen Empfängerakku und ein Schalter- sowie Ladekabel. Bei einem elektrisch angetriebenen Modell benötigen Sie weiterhin einen Regler, der in den meisten Fällen die Spannungsversorgung der Empfangsanlage übernimmt. Der Sender benötigt zum Betrieb acht Mignon Batterien bzw. Akkus. Für den Einsatz von Akkus ist darüber hinaus ein entsprechendes Ladegerät notwendig.

Setzen Sie nur hochwertiges Zubehör ein, wie wir es in unserem Sortiment haben. Bitte informieren Sie sich in unserem aktuellen Katalog oder im Internet (www.jamara.com).

# **Allgemeine Beschreibung**

Die Fernsteuerung CCX Pro 2,4 GHz arbeitet im ISM-Band. Großer Vorteil dieser neuen Technologie ist unter anderem, dass man keine Quarze mehr benötigt, dass keine Frequenzabsprachen notwendig sind und es trotzdem nicht zu Kanaldoppelbelegungen kommen kann. Außerdem ist die Übertragung im 2,4 GHz Band grundsätzlich störunempfindlicher. Andererseits ist aber das Binden eines Empfängers an den zugehörigen Sender unbedingt notwendig.

Der 3-Kanal Sender, ist für die Lenkung und die Fahrfunktion mit hochwertigen Gebern ausgestattet. Zum Betrieb müssen 8 Mignon-Batterien oder Akkus der gleichen Größe eingesetzt werden. Achten Sie absolut genau darauf, dass die Batterien bzw. Akkus immer genügend Kapazität haben. Nur so ist ein sicherer Betrieb der Anlage gewährleistet. Achten Sie genau auf die 'Spannungsanzeige' und wechseln die Batterien oder laden Sie die Akkus mit Hilfe eines optional zu erwerbenden Ladegeräts auf, bevor sie ganz entleert sind.

Der Sender ist mit einer ganzen Reihe von sinnvollen Programmiereinrichtungen ausgestattet. Damit lässt sich der Sender bequem an Ihre Gewohnheiten bzw. an die Modelle anpassen. Die Bedienelemente zur Programmierung sind übersichtlich über das Menü zu bedienen.

Über einen DSC-Port kann der Sender direkt mit einem PC bzw. einem Notebook verbunden werden. Dazu benötigen Sie ein optional zu erwerbendes USB-Adapterkabel. Damit kann der Sender am Simulator eingesetzt werden.

### **Technische Daten**

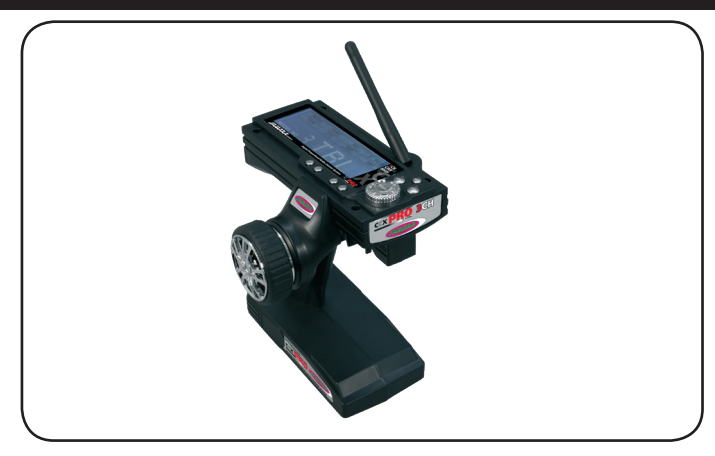

**Sender CCX Pro 2,4**  Frequenzband 2,4 GHz Modulationsart Servoauflösung 10 Bit (1024 Schritte)<br>Modelltypen Modelltypen Auto, Schiff Modelltypen Steuerfunktionen 3 Dual Rate,

Temperaturbereich - 15 bis + 58° C<br>Betriebsspannung - 9,6 - 12 V Betriebsspannung Unterspannungswarnung 9,5 V Empfangs-Antennenlänge ca. 26 cm Betriebsspannung 12 V DC (8 Zellen) Akkuladung<br>DSC-Port (Fahrsimulatorbuchse) 3.5 mm Klinkenstecker DSC-Port (Fahrsimulatorbuchse) Abmessungen 154 x 127 x 270 mm Gewicht 395 g

Servoendausschlag, Expotential, ABS

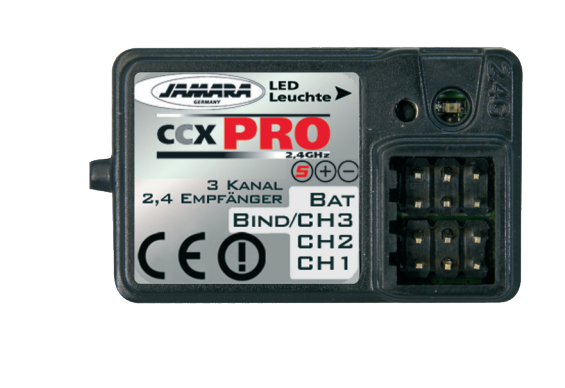

#### **Empfänger CCX Pro 2,4 GHz** Art-Nr. 06 1185

Frequenzband 2,4 GHz Kanal 3 Modulationsart **GFSK** Betriebsspannung Abmessungen 38 x 22 x 13 mm Gewicht 6 g

Servoauflösung 10 Bit (1024 Schritte)<br>Betriebsspannung 4,5 – 6,0 V DC

Fail Safe

### **Features**

- 2,4 GHZ
- 3-Kanäle voll programmierbar
- Großes beleuchtetes Display
- Spannungsanzeige mit akustischer Unterspannungswarnung
- Frei benennbarer Modellspeicher für bis zu 10 Modelle
- Servoendpunkte voll einstellbar<br>• Dualrate Servo-Reverse justieri
- Dualrate, Servo-Reverse, justierung der Servomitte 3 Kanäle
- Expotenzialfunktion 3 Kanäle
- 3 stufige ABS-Funktion
- Empfänger mit programmierbarer Failsafe Funktion
- **Ladebuchse**
- Simulatorbuchse
- Ergonomische Griffform m. Schnellbedientasten
- Leichte 395 Gramm

# **Akkus laden**

Wenn Sie in Ihrem Sender NiCd- oder NiMH-Akkus einsetzen, achten Sie vor einem Einsatz darauf, dass die Zellen voll aufgeladen sind. Wegen der Selbstentladung müssen Sie vor jedem Einsatz die Akkus nachladen. Beachten Sie unbedingt die Hinweise des Herstellers der von Ihnen verwendeten Zellen.

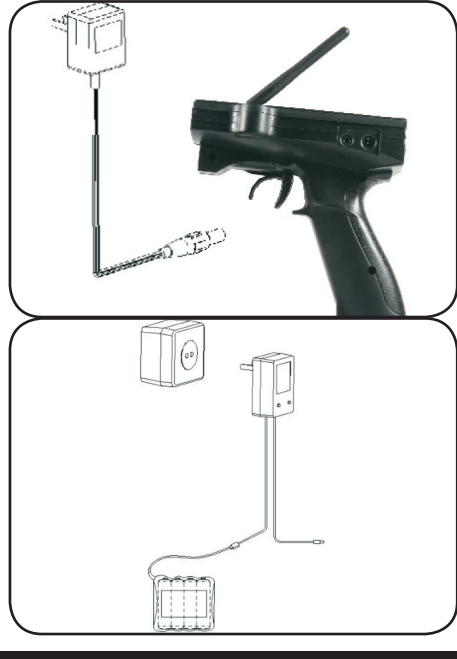

Setzen Sie unbedingt ein passendes Ladegerät z. B. Art.-Nr. 15 0004 ein, lassen Sie sich von Ihrem Fachhändler beraten. Nachdem die Zellen voll aufgeladen sind, trennen Sie die Verbindung zum Sender bzw. zur Ladebuchse der Empfangsanlage und entfernen das Ladegerät aus der Steckdose.

Entnehmen Sie die Akkus dem Sender und dem Modell, wenn Sie es für längere Zeit nicht einsetzen. Beim Senderakku laden gehen Sie wie folgt vor:

- 1. Legen Sie die Akkuzellen polrichtig ein.
- 2. Stecken Sie das Ladegerät in eine Steckdose.
- 3. Stecken Sie das Ladekabel in die Ladebuchse des Senders.
- 4. Entfernen Sie das Ladegerät aus der Steckdose und ziehen Sie das Ladekabel ab, sobald die Zellen voll aufgeladen sind.

**Achtung! Während des Ladevorgangs Batteriefachdeckel öffnen!**

### **Bedienelemente**

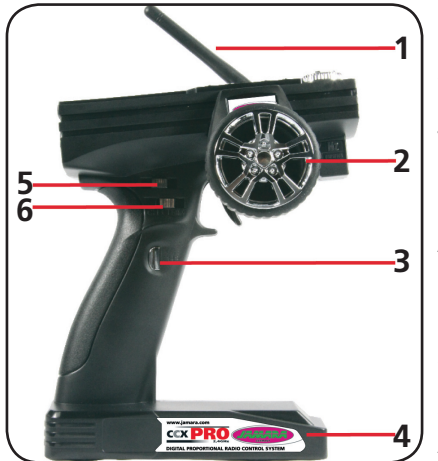

#### **Seitenansicht rechts**

- 1. 2,4 GHz Antenne
- 2. Lenkrad
- 3. Kanal 3
- 4. Akku-/Batteriefach
- 5. Dual Rate Kanal 1
- 6. Trimmung Kanal 3

#### **Ansicht hinten**

7. Ein-/Ausschalter

#### **Seitenansicht links**

- 8. Anschluss für Simulatorkabel
- 9. Ladebuchse
- 

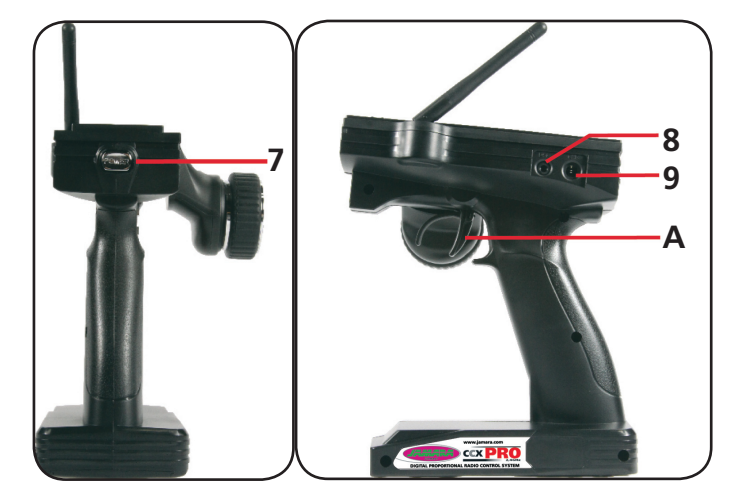

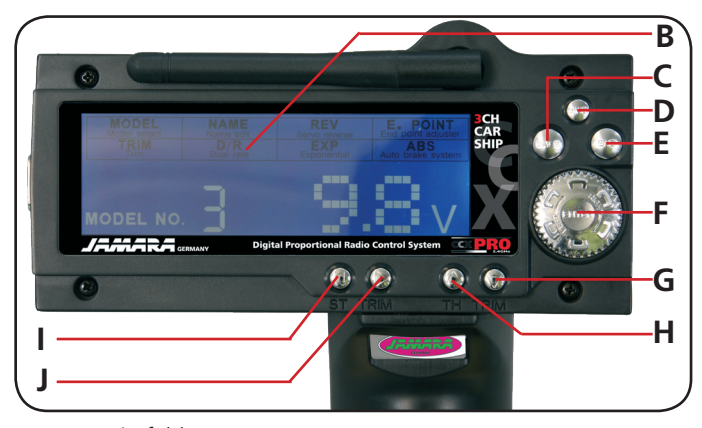

#### A. Gashebel Programmierfeld

- B. LCD Display
- C. Back Zurück
- D. Binde Taste
- E. Ende/Auswahl für Untermenü
- F. Bestätigung ( rechts/ links)
- G. Trimmung Kanal 2 hinten
- H. Trimmung Kanal 2 vorne
- I. Trimmung Kanal 1 links
- J. Trimmung Kanal 1 rechts

Durch eine sinnvolle Anordnung von Tastern, Schaltern und LCD Display, kann der Sender CCX Pro 2,4 GHz schnell und problemlos programmiert werden. Alle Kanäle können getrimmt werden, außerdem lässt sich die Laufrichtung umkehren. Weiterhin steht eine Dual-Rate, eine EXPO- und ABS-Funktion zur Verfügung.

# **Einbau der Empfangsanlage**

#### **Achtung!**

**Achten Sie bei dem Anschließen der Kabel auf die richtige Polarität (+ & - Pol), da der Empfänger ansonsten kurz geschlossen wird.**

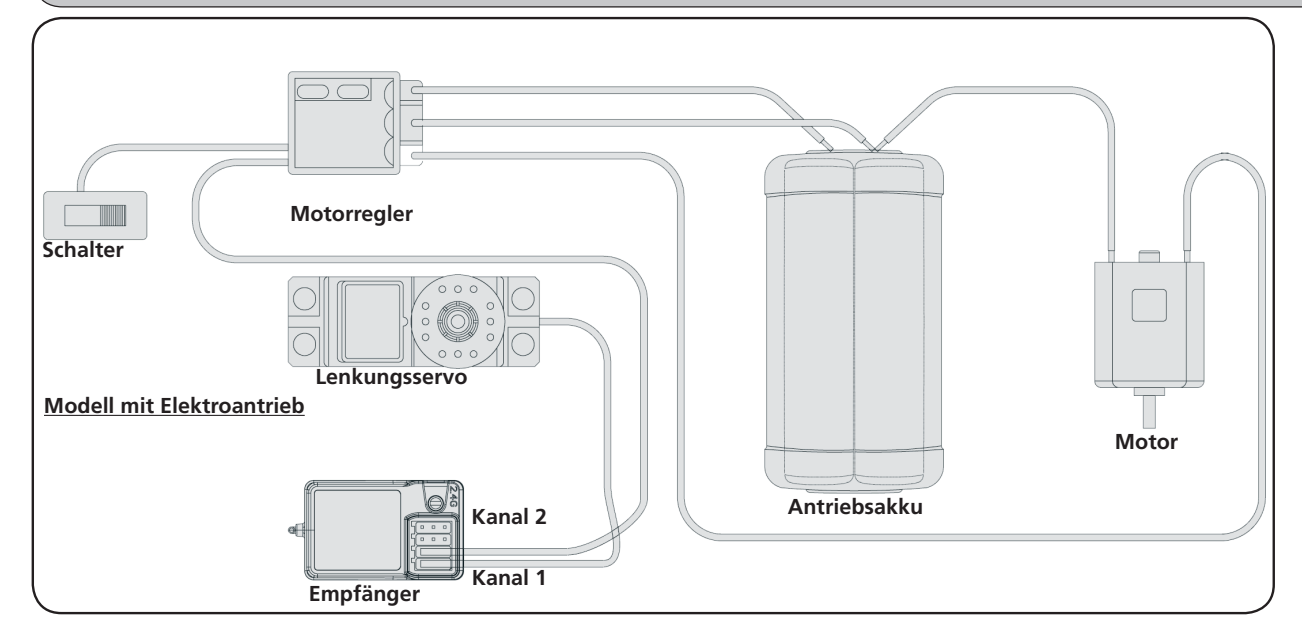

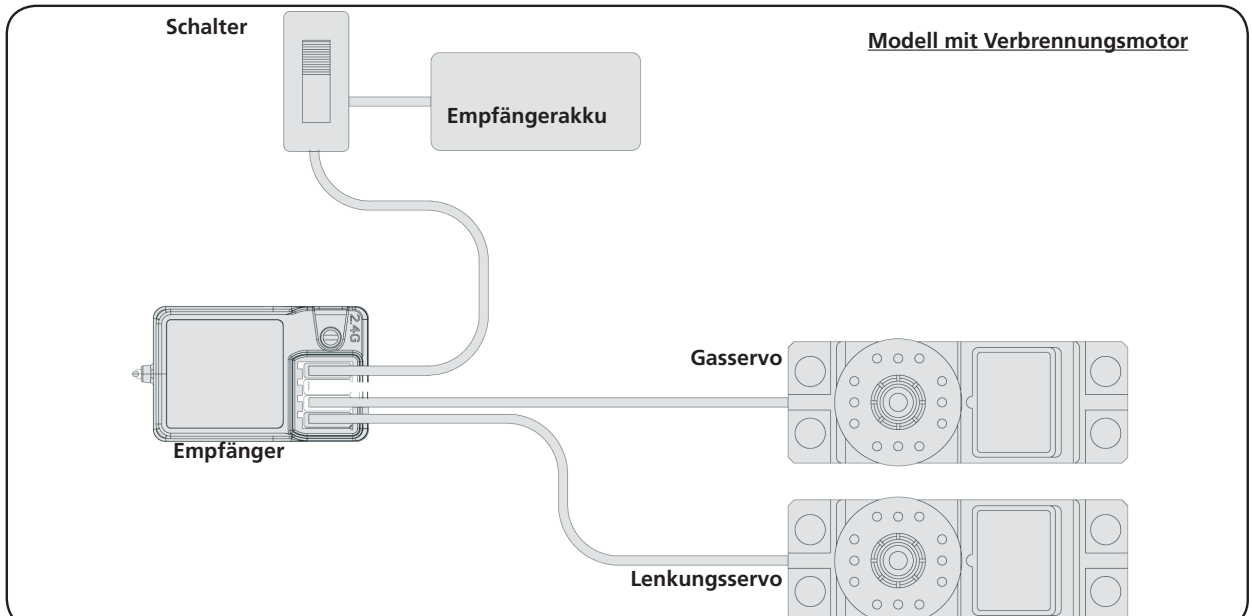

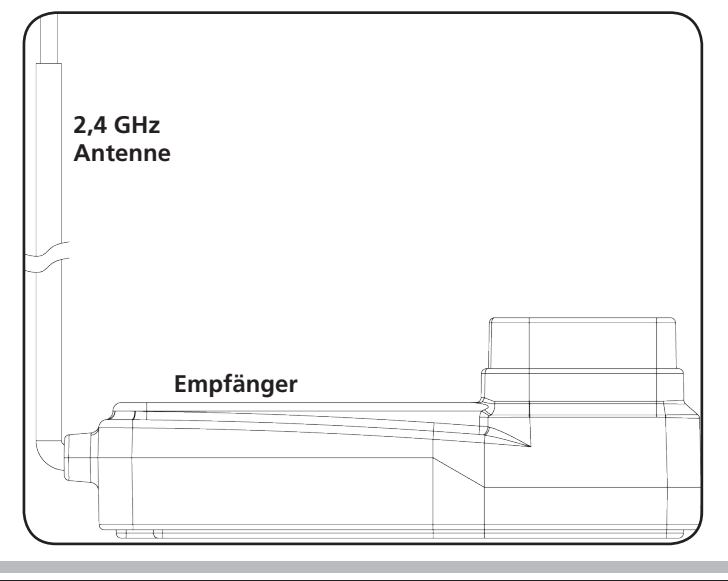

Befestigen Sie die 2,4 GHz Antenne senkrecht, wie auf dem nebenstehenden Bild zu erkennen. Sie dürfen die Antenne allerdings nicht an metallischen Gegenständen befestigen, die Reichweite würde zurückgehen.

# **Sender und Empfänger binden**

Bei einer modernen 2,4 GHz Anlage ist es unbedingt notwendig, dass der Sender und der Empfänger im Modell aneinander gebunden werden. Der Empfänger akzeptiert dann nur noch die Signale seines Senders.

Sollten Sie aus irgendwelchen Gründen die Bindung neu durchführen wollen, gehen Sie bitte wie folgt vor:

- A. Setzen Sie aufgeladene Akkus oder neue Batterien in den Sender ein. Lassen Sie den Sender ausgeschaltet.
- B. Stecken Sie den beigefügten Bindungsstecker in den 3. Kanalausgang.
- C. Schalten Sie die Empfangsanlage ein, indem Sie den Empfängerakku mit dem Empfänger verbinden. Die LED am Empfänger fängt an zu blinken und zeigt damit an, dass der Empfänger sich im Bindemodus befindet.
- D. Halten Sie die Bindetaste am Sender gedrückt und schalten Sie gleichzeitig den Sender ein.
- E. Beobachten Sie die LED am Empfänger, sobald sie aufhört zu Blinken, ist der Bindevorgang erfolgreich abgeschlossen. Dieser Vorgang kann bis zu 5 Sek. dauern.
- F. Lassen Sie die Bindetaste am Sender los und entfernen Sie den Bindungsstecker am Empfänger. Schlaten Sie den Empfänger und Sender aus.
- G. Installieren Sie alles ordnungsgemäß und überprüfen Sie alles sehr genau.
- H. Sollte die Funktion nicht erfolgreich verlaufen, wiederholen Sie die Bindeprozedur.

**Bindungsstecker Akku LED Empfänger Binde Taste**

Die folgende Abbildung stellt grafisch den Bindevorgang dar und kennzeichnet die einzelnen Elemente die bedient werden müssen

### **Fail Safe**

Programmierung der integrierten FailSafe-Einheit

#### **1. Funktionsbeschreibung**

Die integrierte FailSafe-Einheit ist hauptsächlich für den Einsatz bei Booten und Fahrzeugen gedacht. Sie dient dazu den Verlust des Models hervorgerufen durch einen hängenden Gaskanal bei Signalverlust zu verhindern. Wenn der Empfänger das Signal zum Sender verliert, kehrt der Servo oder Speedregler des Gaskanals automatisch in die zuvor eingestellte Position zurück.

#### **2. Einstellung**

- a. Schalten Sie den Sender ein
- b. schalten Sie den Empfänger ein. Die Signal-LED blinkt dauernd und zeigt an, dass der Empfänger betriebsbereit ist.
- c. Bringen Sie den Gashebel am Sender in die Brems bzw. Auslaufstellung Ihres Servos oder Speedreglers. Halten Sie den Gashebel auf dieser Position fest.
- d. Drücken Sie die Setup Taste am Empfänger. Die Signal LED blinkt für 3 Sekunden (siehe Abb. links).
- e. Die Einstellung ist gespeichert und Sie können den Gashebel wieder in die Neutralposition bringen.

#### **3. Testen der Einstellungen**

- a. Schalten Sie den Sender ein.
- b. Schalten Sie den Empfänger ein.
- c. Schalten Sie den Sender aus.
- d. Der Empfänger verliert nun das Signal und fährt den Servo bzw. den Speedregler am Gaskanal auf die zuvor einprogrammierte Position zurück.
- e. Folgt der Ablauf den obigen Schritten funktioniert die FailSafe-Funktion korrekt.

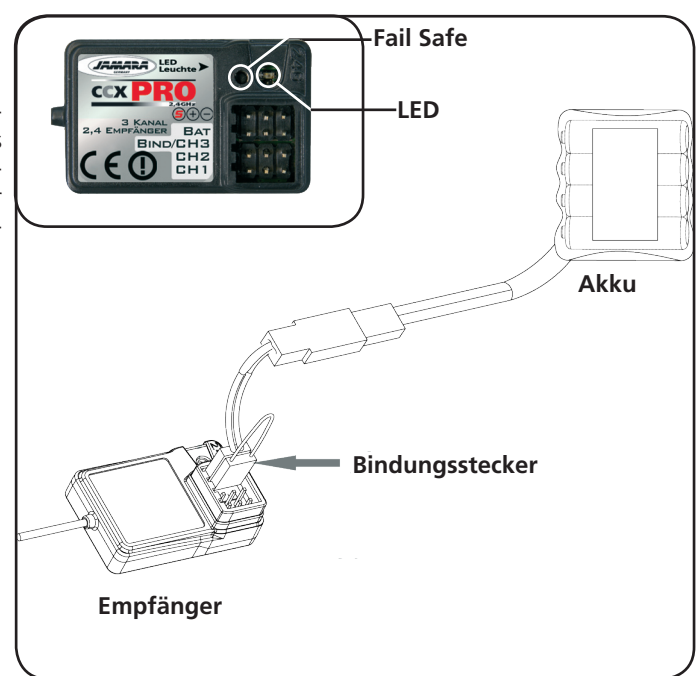

# **Einschaltreihenfolge**

- 1. Stecken Sie alle Komponenten zusammen.
- 2. Schalten Sie den Sender ein.
- 3. Verbinden Sie den Empfängerakku mit dem Empfänger.
- 4. Überprüfen Sie ob die LED am Empfänger dauerhaft leuchtet.
- 5. Das System ist eingeschaltet und kann eingesetzt werden.

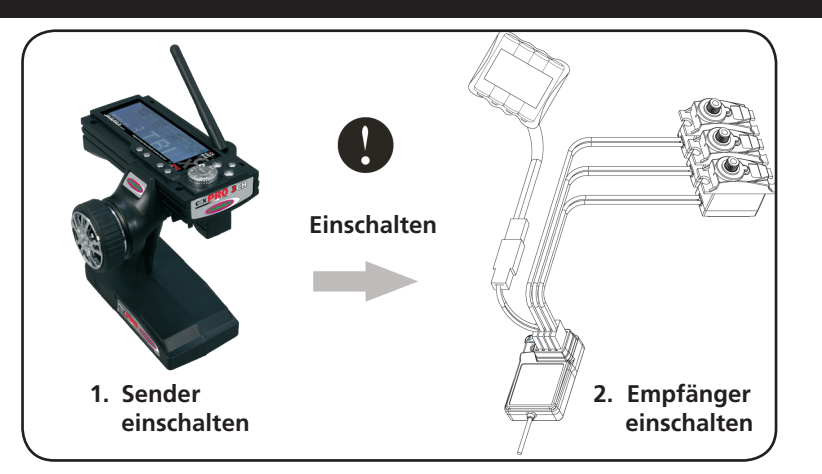

# **Ausschaltreihenfolge**

- 1. Empfängerakku abstecken
- 2. Sender ausschalten

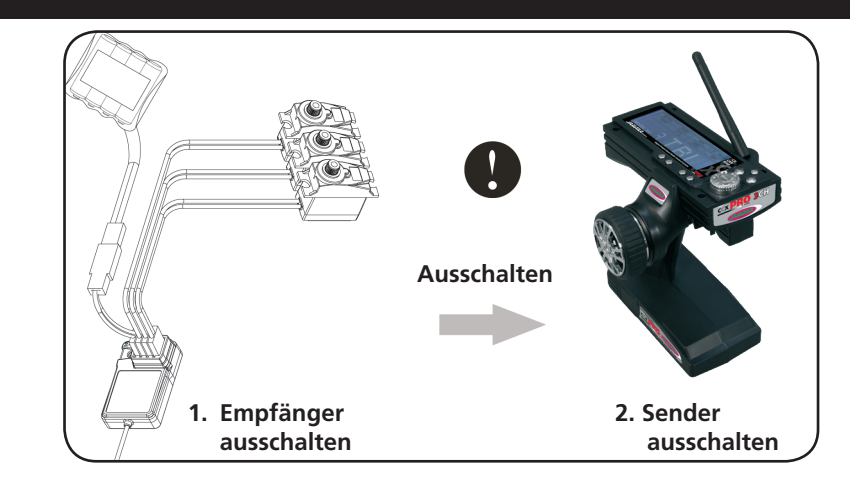

# **LCD Display**

# **Tastenfunktionen**

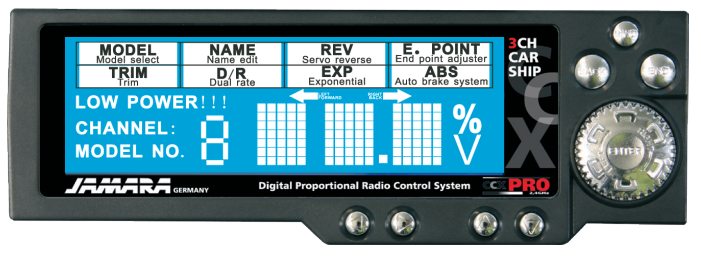

# **LCD Display:**

**NAM** 

ö

**TRIN** 

MODEL NO. **JAMARA** GERMANY

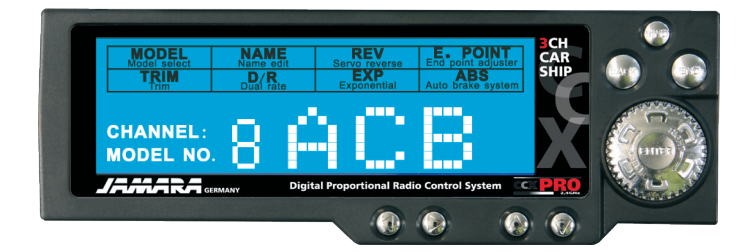

- Enter: Drehen Sie den Knopf um im Menü zu navigieren Enter: Drücken Sie den Knopf um den Menüpunkt
- auszuwählen End: Drücken um ein Untermenü auszuwählen
- 
- Back: Drücken um das Menü zu verlassen

Wird der Sender eingeschaltet, zeigt das Display die Spannung in Volt sowie die Nummer (hier Nr. 8) und die Bezeichnung (hier ABC) des Modells an.

Durch drehen der Entertaste wechseln Sie zwischen Spannung und Modell.

Sinkt die Spannung unter 9.5V, zeigt dies das Display an.

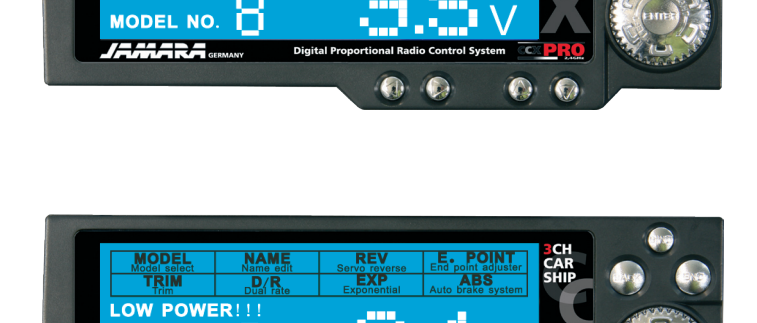

 $\bullet$ 

 $\odot$   $\odot$ 

**Digital Prop** 

Sollte die Spannung weiterhin sinken, erscheint die Warnmeldung "Low Power!!" und ein Warnton ertönt.

# **Funktionen**

### **MODEL**

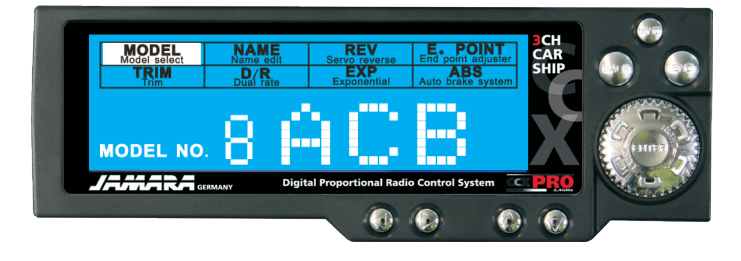

Sie können bis zu 10 Modelle in den Sender einspeichern. Jeder Speicherplatz kann individuell auf das jeweilige Modell eingestellt werden.

Die Voreinstellung des Senders zeigt "No. 0" und FS0" an. In der Abbildung sehen Sie den Speicherplatz "No. 8" und den Modellnamen "ACB".

Schalten Sie den Sender ein und drücken "Enter". Durch drehen des Enter-Knopfs im Menüpunkt "Modell" nach links oder rechts können Sie das Modell Ihrer Wahl auswählen. Drücken Sie zum Bestätigen des Modells den Enterknopf. Um das Menü wieder zu verlassen, drücken Sie "BACK".

### **NAME**

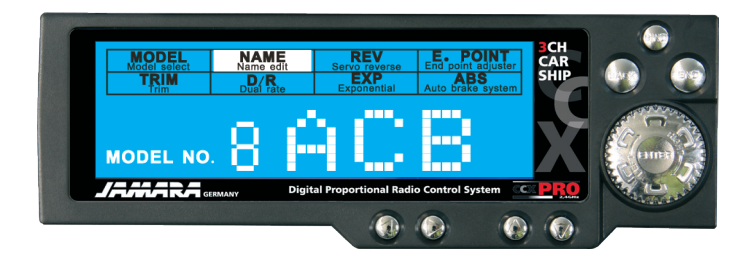

In diesem Menüpunkt können Sie jedem Modell einen Namen (max. 3 Buchstaben) zuweisen.

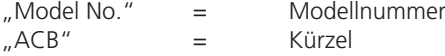

Drücken Sie auf "Enter". Um die Option "Name" zu wählen drehen Sie den Enter-Knopf. Der Erste Buchstabe (hier A) beginnt zu blinken. Durch drehen des Enter-Knopfs können Sie einen Buchstaben auswählen. Drücken Sie die "End-Taste" um zum nächsten buchstaben zu wechseln. Wiederholen Sie den Vorgang für den dritten Buchstaben. Wen Sie Ihr Kürzel eingegeben haben, bestätigen Sie durch drücken der "Enter-Taste".

Um das Menü wieder zu verlassen, drücken Sie "BACK".

### **REV**

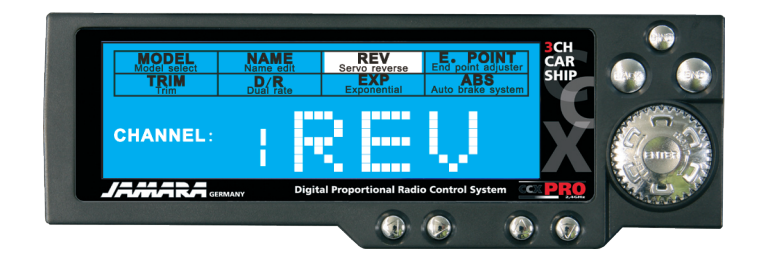

Servorichtung umkehren.

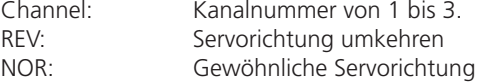

Drücken Sie "Enter". Drehen Sie den Knopf um zum gewünschten Kanal zu gelangen. Drücken Sie "END" um die Einstellung zu ändern. Die Einstellung blinkt, wählen Sie jetzt mit dem Drehknopf "REV" oder "NOR" und bestätigen mit Enter.

# **Funktionen**

### **E POINT**

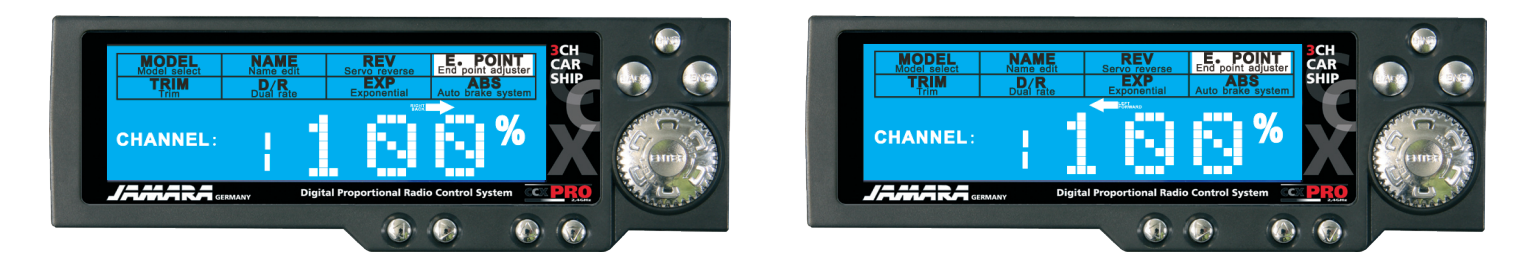

Mit dieser Einstellung können Sie den Lenkausschlag Ihrer Servos festlegen. Sollte Ihr Lenkservo bei vollem Ausschlag (links oder rechts) abweichen, können Sie es mit dieser Einstellung justieren.

Ausgangswert liegt bei 100%. Einstellmöglichkeiten von 0 bis 120%

Drücken Sie "Enter" und wählen "E POINT" im Menü. Um die Servorichtung zu wählen, betätigen Sie den Kanal (1, 2 oder 3) ind die gewünschte Richtung (1 = Lenkrad, 2 = Gashebel, 3 = Dritte Kanaltaste). Drücken Sie "END" um in die Einstellung des Kanals zu gelangen. Mit dem Drehknopf den gewünschten Wert wählen und Enter drücken um den Wert zu bestätigen.

### **TRIM**

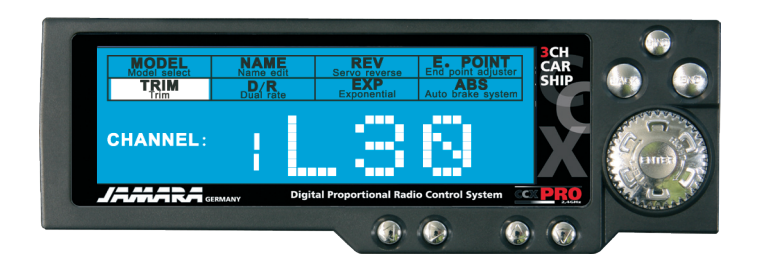

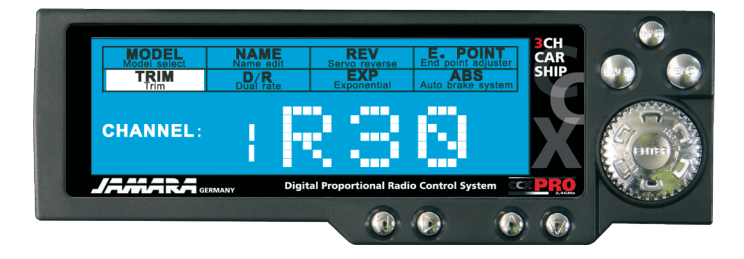

Mit dieser Einstellung können Sie die Neutralposition der Servos festlegen.

Ausgangswert liegt bei N00

Einstellmöglichkeiten von L30 über N00 bis R30 und von F30 über N00 bis B30. L = Links ;  $N =$  Nullstellung ;  $R =$  Rechts ;  $F =$  Vor ;  $B =$  Zurück

Drücken Sie "Enter" und wählen "TRIM" im Menü. Der Kanal blinkt. Drücken Sie "END" um in die Einstellung des Kanals zu gelangen. Mit dem Drehknopf den gewünschten Wert wählen und Enter drücken um den Wert zu bestätigen.

# **D/R**

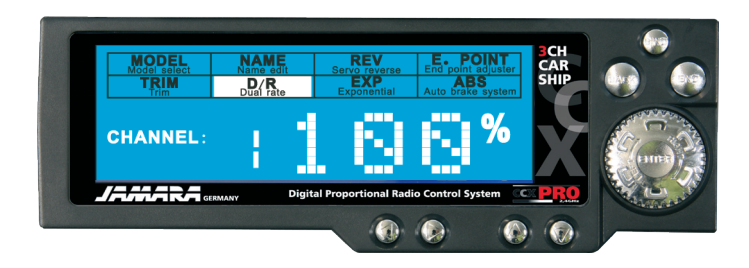

Mit dieser Einstellung können Sie die Einstellung des Servowegs begrenzen.

Ausgangswert liegt bei 100% Einstellmöglichkeiten von 0 – 100%

Drücken Sie "Enter" und wählen "D/R" im Menü. Der Kanal blinkt. Drücken Sie "END" um in die Einstellung des Kanals zu gelangen. Mit dem Drehknopf den gewünschten Wert wählen und Enter drücken um den Wert zu bestätigen.

# **Notizen/Notice**

**EXP**

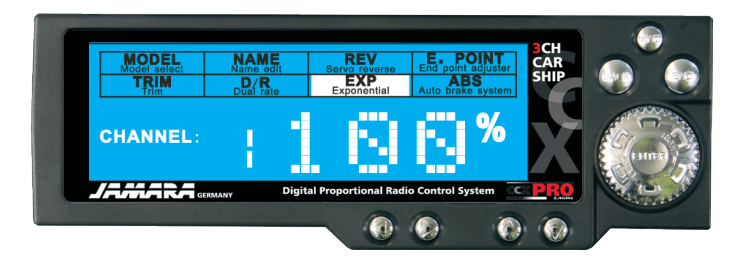

Mit dieser Einstellung können Sie die Servoempfindlichkeit verändern, ohne den Gesamtservoweg zu beeinflussen.

Ausgangswert liegt bei 0% Einstellmöglichkeiten von -100 – 100%

Drücken Sie "Enter" und wählen "EXP" im Menü. Der Kanal blinkt. Drücken Sie "END" um in die Einstellung des Kanals zu gelangen. Mit dem Drehknopf den gewünschten Wert wählen und Enter drücken um den Wert zu bestätigen.

Die Servoempfindlichkeit steigt expotential an. Sie bestimmen also die Kurve der Reaktion des jeweiligen Kanals in Bezug auf die Eingabe am Sender (Lenkrad, Gashebel).

### **ABS**

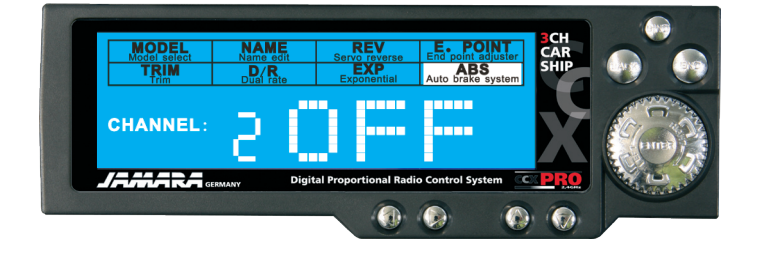

Mit dieser Einstellung können Sie bestimmen ob Ihr Modell bzw das Gas-Bremseservo über die ABS-Funktion verfügen soll. Diese Bremshilfe hilft das Blockieren der Räder zu verhindern.

OFF: Die ABS-Funktion ist aus. SLW: Langsame Impulse NOR: Durchschnittliche Impulse FST: Schnelle Impulse

Tipp: Die Einstellung kann von Servo zu Servo unterschiedlich sein und sollte auf jedes Servo abgestimmt werden.

Drücken Sie "Enter" und wählen "ABS" im Menü. Die Einstellung blinkt. Mit dem Drehknopf den gewünschten Wert wählen und Enter drücken um den Wert zu bestätigen.

### **Steuerung des Modells**

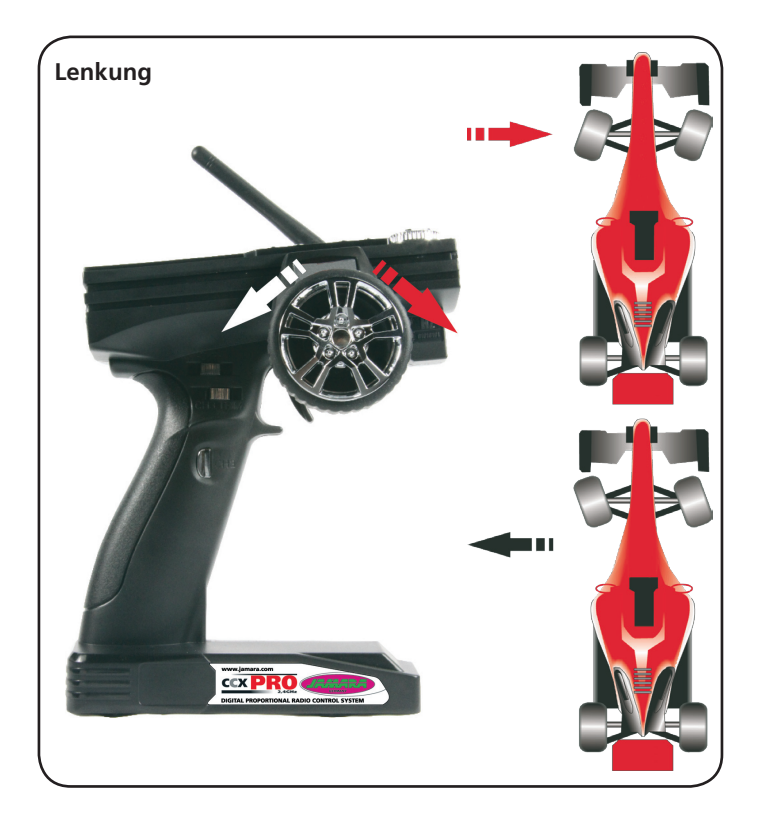

Mit dieser Funktion wird die Lenkung, die Richtungssteuerung durchgeführt. Bei einer Drehung des Steuerrades, müssen die Räder der Vorderachse in die entsprechende Richtung ausschlagen. Wenn das Rad nach rechts gedreht wird, müssen, wie im oberen Bild zu erkennen, die Räder nach rechts ausschlagen. Im nebenstehendem Bild ist der Ausschlag für eine Linkskurve zu sehen.

Mit dem entsprechenden Umschalter (6) im Programmierfeld lässt sich, wenn notwendig, die Laufrichtung umpolen. Für ein feinfühligeres Steuern kann mit dem Dual-Rate Taster eine Dual-Rate Funktion vorgegeben werden. Eine Drehung am Lenkrad in der Nähe der Neutralposition führt nur zu relativ geringen Servoausschlägen. Der gesamte Servoweg steht aber z.B. für Wendemanöver komplett zur Verfügung.

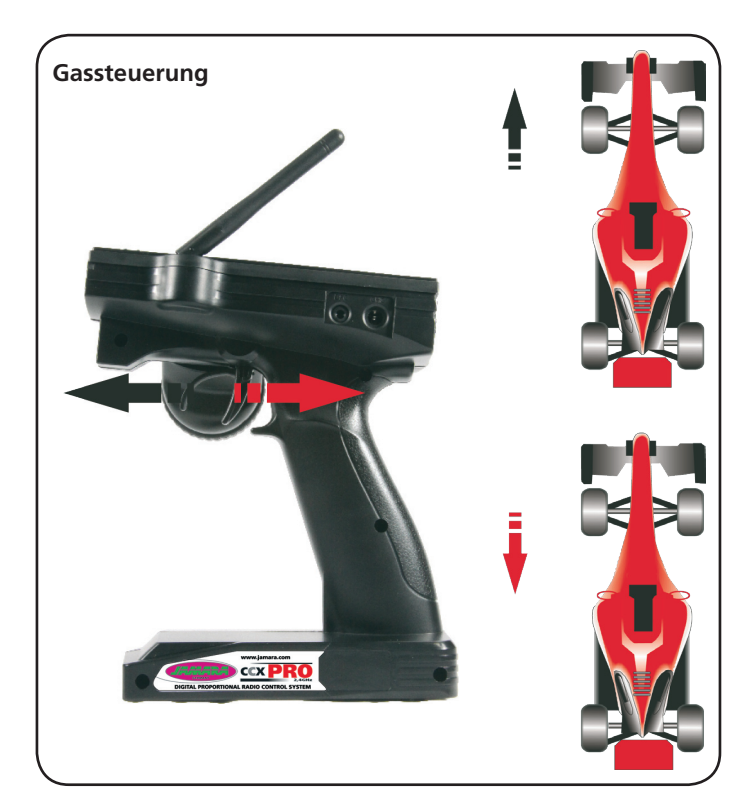

Mit dieser Funktion werden die Vor- und Rückwärtssteuerung sowie die Geschwindigkeit gesteuert. Wenn der Steuergeber nach hinten gezogen wird, bewegt sich das Fahrzeug nach vorn, wie auf dem nebenstehenden Bild dargestellt.

Wenn der Steuergeber nach vorn gedrückt wird, wie auf dem unteren Bild dargestellt, bremst das Fahrzeug zuerst ab und fährt dann rückwärts. Voraussetzung für diese Steuerung ist allerdings ein elektrisch angetriebenes Fahrzeug, mit einem entsprechenden Speed-Controller.

# **Simulatoreinsatz**

Der Sender der CCX Pro 2,4 Fernsteuerung kann auch zur Ansteuerung eines Simulators eingesetzt werden, um ein Fahrzeug am PC oder Notebook zu steuern.

Dazu benötigen Sie ein optional zu erwerbendes Adapterkabel. Der Klinkenstecker muss mit der DSC-Buchse des Senders, der USB-Stecker mit dem PC/Notebook verbunden werden, wie im folgenden Bild dargestellt.

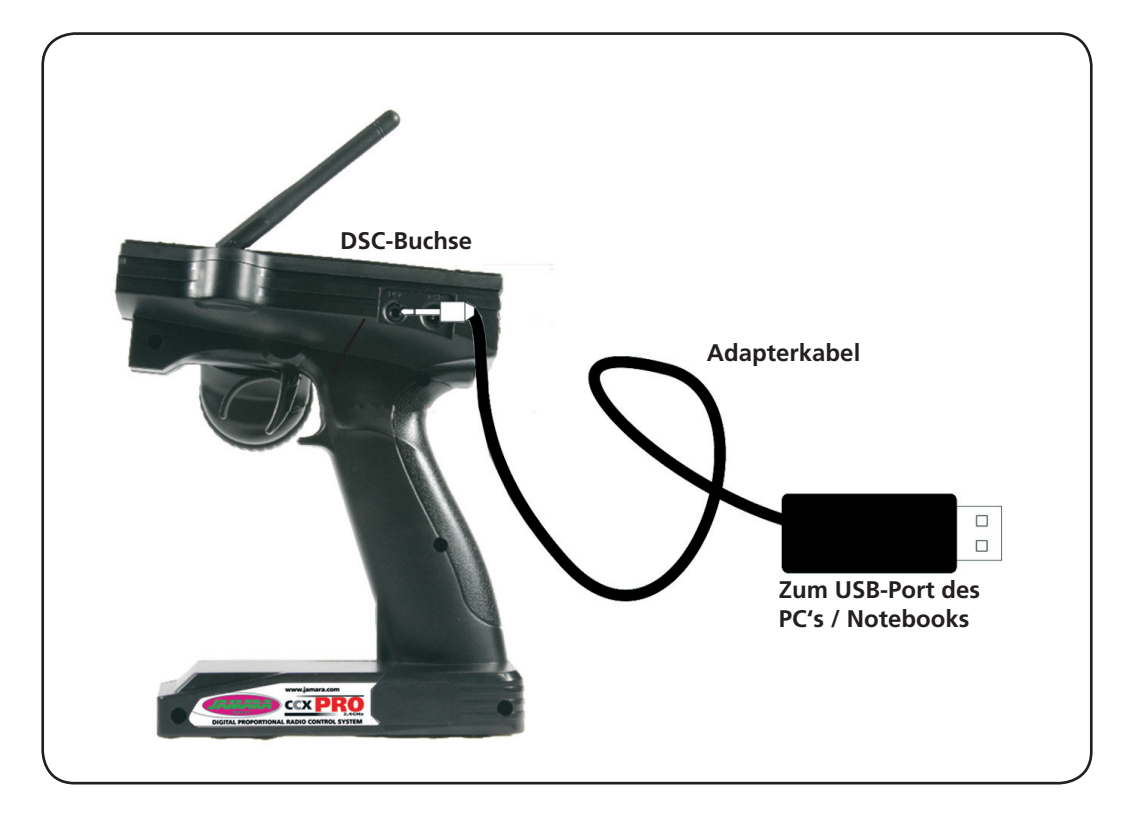

Für die Ausführung des Simulator-Betriebs gehen Sie bitte wie folgt vor:

- 1. Verbinden Sie mit Hilfe des Adapterkabels den Sender und den PC bzw. das Notebook miteinander.
- 2. Schalten Sie den Sender und den PC/Notebook ein.
- 3. Starten Sie die optional zu erwerbende Simulatorsoftware für RC-Cars.
- 4. Nehmen Sie die entsprechenden Einstel-lungen, wie von dem Simulatorspiel gefordert am Rechner vor.
- 5. Steuern Sie das virtuelle Modell über den entsprechenden Kurs.

#### **Hinweis:**

Mit Hilfe einer Simulatorsoftware lässt sich das Steuern eines RC-Cars leicht und problemlos erlernen. Erkundigen Sie sich bei Ihrem Fachhändler oder im Internet nach einer entsprechenden Software. Es gibt Simulatoren in den verschiedensten Ausführungen für praktisch alle Rennstrecken der Welt. Mit dem Sender der CCX Pro 2,4 Fernsteuerung besitzen Sie dafür ein optimales Steuergerät.

# **Notizen/Notice**

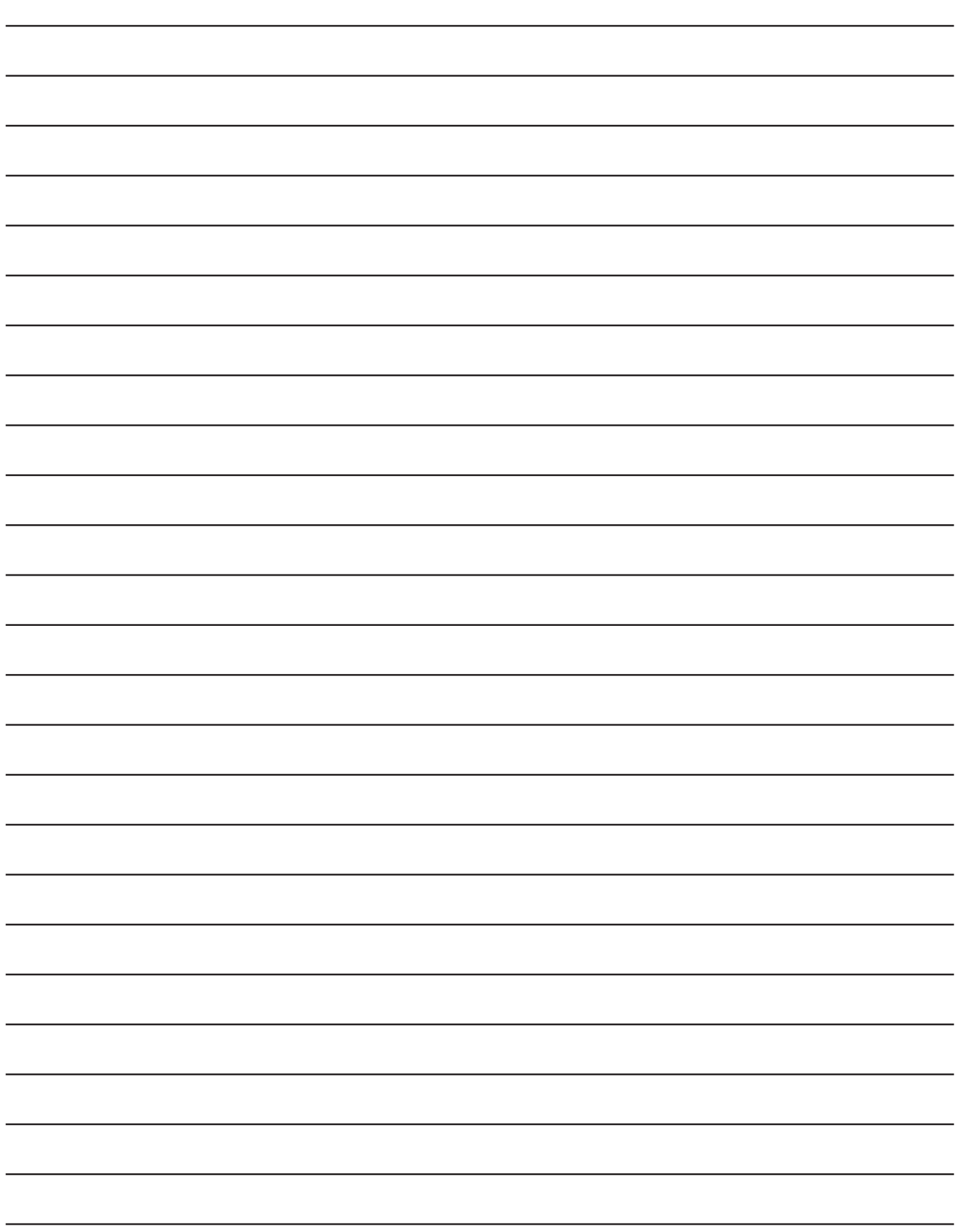

JERSEY

# **Gutschein - Coupon**

**Fordern Sie noch Heute den aktuellen Hauptkatalog mit unserem gesamten Warensortiment an.**

Ask for the up-to-date catalogue with our complete assortment of goods (this very day).

**Name/Name** 

**Vorname/**First name \_\_\_\_\_\_\_\_\_\_\_\_\_\_\_\_\_\_\_\_\_\_\_\_\_\_\_\_\_\_\_ **Straße/**Street **Wohnort/**City **Telefon/Phone** 

\_\_\_\_\_\_\_\_\_\_\_\_\_\_\_\_\_\_\_\_\_\_\_\_\_\_\_\_\_\_\_\_\_\_\_\_\_\_\_\_\_\_\_\_\_\_\_\_\_\_  $\overline{\phantom{a}}$  , and the contract of the contract of the contract of the contract of the contract of the contract of the contract of the contract of the contract of the contract of the contract of the contract of the contrac \_\_\_\_\_\_\_\_\_\_\_\_\_\_\_\_\_\_\_\_\_\_\_\_\_\_\_\_\_\_\_\_\_\_\_\_\_\_\_\_\_\_\_\_\_\_\_\_\_\_ \_\_\_\_\_\_\_\_\_\_\_\_\_\_\_\_\_\_\_\_\_\_\_\_\_\_\_\_\_\_\_\_\_\_\_\_\_\_\_\_\_\_\_\_\_\_\_\_\_\_

E-mail \_\_\_\_\_\_\_\_\_\_\_\_\_\_\_\_\_\_\_\_\_\_\_\_\_\_\_\_\_\_\_

dealer.

**Bitte senden Sie den Katalog für mich an folgenden Fachhändler:** Please send the catalogue to the following specialist dealer:

**Ihr Fachhändler/**Your dealer

**Der Katalog wird mit der nächsten Bestellung des Händlers auf Ihren Na-men mitgeliefert.** We will include a catalogue for your attention with the next order of the specialist

**Newsletter**

**\_\_\_\_\_\_\_\_\_\_\_\_\_\_\_\_\_\_\_\_\_\_\_\_\_\_\_\_\_\_\_\_\_\_\_\_\_\_\_\_\_\_\_\_\_\_\_\_\_\_\_\_\_\_**

**\_\_\_\_\_\_\_\_\_\_\_\_\_\_\_\_\_\_\_\_\_\_\_\_\_\_\_\_\_\_\_\_\_\_\_\_\_\_\_\_\_\_\_\_\_\_\_\_\_\_\_\_\_\_**

**Aktuelle Neuheiten erfahren Sie in unserem Newsletter. Sollten Sie daran Inter-esse haben, abbonieren Sie den Jamara Newsletter.**

**Ihre E-mail-Adresse**

You can receive up-to-date news through our newsletter. If you are interested, plese apply for the Jamara Newsletter.

Your E-mail-Address

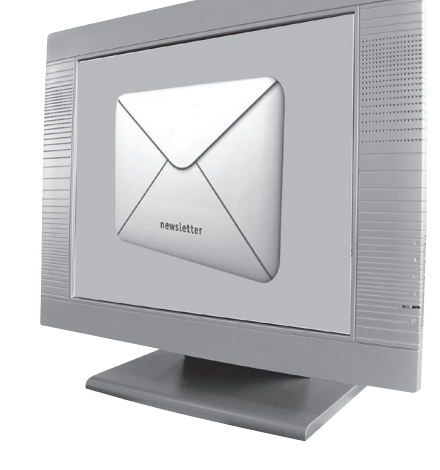

Modellbau aktuell

**Jamara e. K. Inh. Erich Natterer Am Lauerbühl 5 - DE-88317 Aichstetten Tel. +49 (0) 75 65/94 12-0 - Fax +49 (0) 75 65/94 12-23**

**info@jamara.com www.jamara.com**

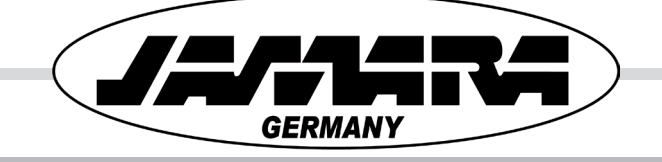